# 5. センターより

## センターの UNIXシステムでの情報処理教育環境

#### 総合情報処理センター

鶴 正人

E-mail: tsuru@cc.nagasaki-u.ac.jp

本稿は、総合情報処理センター(以下、センターと略す)が提供して いる、一般情報処理教育のための実習環境について概説する。これ からセンターを利用して情報処理教育を行なおうと考えられている 方の参考になれば幸いである。

## 1 大学における情報処理教育

"情報処理教育"という言葉は、以前は情報工学科や計算機科学科等の設置やそこでの専 門教育を指しており、情報処理技術者の不足への対応のキーワードとして注目されていた が、その後、従来からの各学問分野でも計算機の活用が重要になるに従い、それぞれの分 野の中での利活用のための情報処理教育が必要になってきた。例えば、ワープロ(エディ タ)に始まり、図/表作成、データ解析(統計処理)、専門分野の応用ソフト、コミュニケー ションの道具としての電子メールの利用等である。

そして、そうした流れが文系も含むすべての分野で起こるにつれて、"一般情報処理教 育"というものの必要性が言われはじめた。しかし、単に現時点での各分野での共通的道 具をノウハウ的に教えるだけでは、"一般教育化"する意味は薄く、本当に必要なのは、今 後の社会における情報処理(ネットワークを含む)の世界の日進周歩にも柔軟に対応でき、 各分野での自分の活動に活用していける素養/基礎能力を(将来を見越して)身につけるこ とだと思われる。計算機は、使う人の能力や努力によってその効果が何十倍も違うもので あり、単なるパカチョン機械として使えればよいというわけではない。

例えば、情報処理学会が文部省の委託によって行なった一般情報処理教育に関する調査/研究の 報告 [1](93年3月)でも、コンピュータサイエンスの基礎の重要性を強調した上で、具体的教育目 標として、情報を使いこなす対応力、情報に関する基本的概念、情報機器への恐怖・過信の排除、 を上げている。

その背景には、

● 急激な技術革新による計算能力の高速化や記憶容量の巨大化 (⇒ 小型、低コスト、省電力)、

●ネットワークの発展に伴う遠隔利用/連携/分散処理の高度化、

に伴い、計算機が、あらゆる種類(文字、数値、図形、画像、音声等)の"情報"を処理(生成、蓄 積、加工、伝達等)する人間の片腕として、個人/社会活動の成功を左右する鍵(の一つ)になってき たことがある。それは、"一部の計算機専門家"と "そのサービスを受ける計算機素人"という構図 が、近年の、ダウンサイジング、エンドユーザコンピューティング、といった流れによって、"自身 で使いこなす計算機"に変わってきたことを意味する。

結局、大学における情報処理教育には [2]、現状、

- .情報処理という学問分野に関する専門教育。
- 各分野の学問の中での情報処理の具体的利活用のための教育。
- ・"一般情報処理教育"。
- ・内容または眼目がはっきりしない、中途半端なもの。

があるといわれている<sup>†1</sup>。

#### 2 情報処理教育における実習環境

このような情報処理教育において、実際に計算機を操作しながらの実習(演習)が非常に 重要である。そして、特に学部を横断する、"一般情報処理教育"のための実習環境として は、従来からセンターが利用されてきた [3]  $\bar{P}_0$ 

こうした経緯から、センターでは、教育用端末室を用意し、ハード/ソフト両面から一般 情報処理教育の実習に必要な環境の整備も行なってきた。

ここで、"一般情報処理教育"に必要とされる環境とは、例えば以下のものが考えられる。 1.ユーザとシステムのインタフェースの基礎

- マウス等による視覚的指示や図形/画像表示ができるウィンドウ環境。
- キーボードとタイピング練習
- 十分な品質 (解像度) で印刷できる Postscript プリンタ。
- ●データを個人で保管/交換するためのフロッピディスク等。
- ●エディタ/ワープロ、及び日本語入力
- ●ファイル、階層的ファイルシステム
- ・対話的処理とパッチ的処理
- .オンラインマニュアル

といった概念/機能を体験し、体系的に理解できるハード/ソフト環境。最新の成果を 反映させ、かつ、標準的であることが重要だと思われる。

- 2. コミュニケーション(情報の伝達/収集)–ネットワークを介して(世界規模かつ即時 の)情報の伝達を行なうことは必須なものになっている。例えば、電子メールは、個人 間のメッセージを送るものであり、電子ニュース(掲示版)は、不特定多数のメッセー ジ伝達である。
- 3. 文書作成/プレゼンテーション 文書 (ドキュメント) を構造的に作成したり、わかり やすく(視覚的に)表現する技術/道具。例えば、

 $^{\dagger_1}$ さらに、"何かの教育"に情報処理環境を利用する"コンピュータ支援による教育 (CAE/CAI)"があり、 混同されている場合もある。

f2ただし、"各分野での利活用のための情報処理教育"に関しても、その学部で十分な教育用計算機やその 端末室等を準備できずに、センターを使う場合も少なくないのが現状である <sup>o</sup>

- LATEX 等を用いた構造的ドキュメント作成、
- $\bullet$ 数値データや関係式(関数)のグラフ化ツール $^{\dagger 3}$ 。
- Postscriptページや画像情報の表示ツール。
- 対話型の作図/作画ツール(お絵書きソフト)。
- 4. 情報発見/検索/入手 ある分野/目的の大量の情報を蓄積し、ネットワークを介して 入手できるようにしている(有料または無料の)オンラインデータベースの活用。自分 の部屋の端末から即座に必要な情報を得ることができる。例えば、図書/論文/雑誌の 最新情報や無償のソフトもこのような形で入手できる。
- 5.情報の整理/加工/再利用一個人が収集/作成した各種情報を管理し、加工/再利用す るための効率的な道具 $^{\dagger_{4}}$ 。例えば、スプレッドシート (表計算)の利用が有効な場合が ある。
- 6. 数値解析、データ解析及び計算機実験 (シミュレーション) 数学的に表現された条 件(方程式)からそれを満たす解を求める場合(例えば近似解法による)や、測定/収集 されたデータの統計的性質を調べたりする場合に、大量の数値計算が必要であり、計 算機の利用(結果の視覚化も含めて)が必須になる。 本格的な適用は専門分野毎の教育に任せるべきであろうが、入門的に体験することに
- は意義がある。 7. プログラミング言語 - 前項までの利用には、既に用意された汎用的道具としてのプ ログラム(アプリケーションソフト、パッケージソフト)を使うだけでよい場合と、個 別の事情に対応するために専用のプログラムを自分で(プログラミング言語によって)

書く場合とが考えられ、後者の意味で、"必要に迫られて"プログラミング言語の教育 が行なわれている場合もある。 しかし、特に"一般情報処理教育"においてプログラミング言語を学ぶ理由は、むし

ろ、アルゴリズム、再帰、計算量といった、それまで明確には意識しなかったものを 理解することで、計算機の本質や限界がわかると同時に、文系/理系を問わず非常に一 般的に活用できる重要な概念を身につけることになるからである。

これらを学ぶベースとなる環境(システム)として、現状のセンターでは、

"UNIX"システム及び"X-Window"利用(操作環境)

を中心に教育環境の整備を行ない、パソコン環境 (MS-DOS)等によってそれを補完してい る。その理由は、

- 一斉(同時多人数)実習においては負荷分散が必須になるが、それに柔軟に対応できる。
- ソフト/ハードとも、当面最も適用範囲が広い。特に、MS-DOS 等に比べると UNIX はネットワー夕、分散不可視機能や管理機能に強みがある。
- ・大学を中心に広まったので、無償ソフトが非常に豊富で、教育に必要なソフトをほと んど無償で揃えることができる。

等である。

h最近は高校の数学の授業向けにグラフ電卓というのが売り出されているそうあるが、、

<sup>4</sup>個人データペースや情報の入出力/加工環境、さらにはスケジュール管理等も含む統合的環境が必要であ るが、現状では必ずしも標準化されていない。

3 センターの UNIXシステム

以下では、センターの UNIXシステムでの実習環境を簡単に紹介する。

3.1 端末室

教育に利用できる端末室は、以下の通り<sup>†5</sup>。

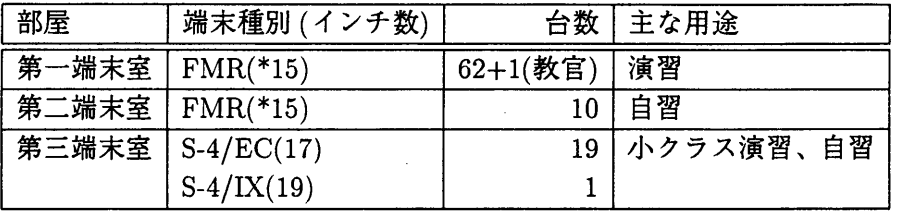

FMR は UNIX システムの X 端末(または TTY 端末) としても、パソコン (MS-DOS シ ステム)単体としても利用できる。ただし、X端末としての FMR はメモリ不足等で反応が 遅い。大変申し訳ないが、当面御容赦いただきたい。

第一及び第三端末室を利用した講義/演習を行ないたい場合は、通常、その学期の始まる 前にセンターへ申請する。もちろん、同じ部屋の時間がぶつかる等して希望がかなえられ ない場合がある。

また、自習用の端末が不足しているため、図書館に配置されたセンターの FMR 端末も しばしば学生に利用されているが、これにはセンターの端末室内と同じ環境が用意されて いる。

端末としては自学部の端末室におかれたパソコン等を使い、ネットワーク(学内 LAN) を介してセンターのマシンにログインする、というような形態の実習の場合も、他の実習 と時間的に重なって、 CPUやファイルのアクセス集中が生じることがあるので、必ず事前 (時間割が決まる前)にセンターへ申請する。

3.2 ハードウェア/ソフトウェア環境

システムとしては、第 3.1節の端末を X-Window端末として、全部で十数台の UNIXマシ ン(Sun workstation)にセンター内 LAN を介してログインして利用する。利用者毎のファ イルが置かれるホームディレクトリや、新着メールが保管されるメールボックスは、すべ てのマシンで共有しているので、どの端末の前に座りどのマシンにログインしでも、全く 同じ環境である。

詳しくは、昨年のセンターレポートの記事 [4] やオンラインマニュアルを参照のこと。 ここで、基本的環境の中から第 2節に対応させて並べると、以下のようになる。これら 以外にも、特定のマシンでのみ利用できる高度なハード/ソフトもあるが、多人数実習には 適さないと思われる。

1. ユーザとシステムのインタフェースの基礎

● X-Window 環境 (X11/R5) - 操作性や統一的な見ためを左右する、"Window Manager" としては、twm を使っている。

<sup>&</sup>lt;sup>†5</sup>FMR は富士通の FMR60HE パソコンであり、S-4 は Sun Microsystems 社の Sun4 workstation を富士 通が OEM 販売しているものである。また、∗印はカラー。

- キーボードタイピングの練習環境は未整備であり、今後の課題である。とりあえず、 emacs 上で動作する trr で遊びながら慣れることはできる<sup>†6</sup>。
- ●高解像度プリンタ 400dpi、16枚/分の日本語 Postscript ページプリンタが、第一端 末室の横の入出力室に 2台、第三端末室に 1台ある。しかし、第一端末室は人数から して、不足気味である。
- フロッピドライブ 各 FMR 及び S4/IX で、3.5inch(2DD/2HD) が使用できる。た だし、
	- -FMRのフロッピドライブを使う場合、 UNIX上のファイルとのコピーには、ファ イル転送 (ftp)の操作が別途必要になる。
	- -S-4/IXのフロッビドライブを使う場合、 2HDでのソフト的フォーマットが PC98 や FMR と異なる (IBM-PC とは同じ)。PC98 系とのデータ交換に使う場合は、 2DDのフォーマットを用ればよい。
- ●テキストエディタ UNIX 標準の vi と無償ソフトの代表格である GNU emacs で日 本語が扱える。日本語入力には、vi の場合は kinput2 を、 emacs の場合は egg を使 うことを想定している。なお、センターの標準設定では、両者のキー操作を可能な範 囲で同じに設定しであるので、片方を知っていればもう一方は容易である。
- シェル (UNIXの対話/バッチ環境) csh の拡張版である tcsh である。
- ●オンラインマニュアル すべての標準(及びほとんどすべての非標準)コマンド/ライ ブラリ関数に対して用意されている。ただし、日本語でないものも含まれる。

2.コミュニケーション(情報の伝達/収集)

世界中の相手と電子メール/電子ニュースのやりとりが可能。.

また、クラス内での連絡/伝達にも活用できる。要請があれば、そのクラス専用のニュー スグループをセンターで用意する。その場合、

local.edu.?????? のようなニュースグループ名

を使う。また、講義期間(通常半期)中は expireせず、期間終了後に削除。

3.文書作成/プレゼンテーション

ASCII 日本語 IAT<sub>E</sub>X による文書整形<sup>†7</sup>、gnuplot によるグラフ化、 ghostview による Postscript ファイルの表示 (preview)、 xv による各種画像フォーマットの表示、 tgif+ によ る作画、等。図 1参照。

4.情報発見/検索/入手

<sup>†7</sup>このレポート自身を LAT<sub>E</sub>X で書いている。

<sup>6</sup>メソッドを教えるわけでなく、単に与えられたサンプル文章のタイプの正確さとスピードを競うだけで ある。

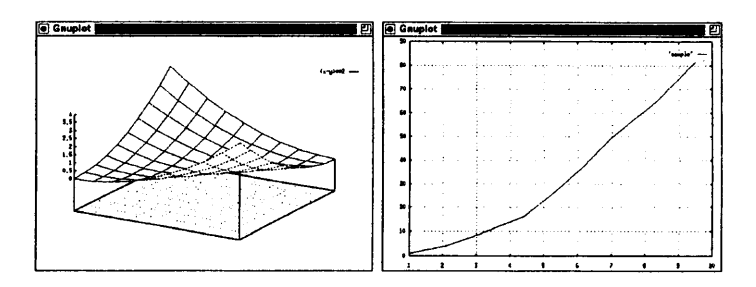

図 1 gnuplot によるグラフ表示

電子メール、電子ニュース、遠隔ログイン(特定のデータベースサーバへの)、ファイル 転送等の従来手法による場合と、最近盛んになった分散型(かつマルチメディア型)の資源 検索のための手順(プロトコル)である gopher や WAIS や WWW(http)を用いる場 合とがある。

提供されている有用なデータベースは多数あり、無償の場合は実習でそれらにアクセス することもできるが、多人数に試させるのは問題があるので、要望があれば、実習(教育) 専用のローカルな gopherサーバをセンターで用意する。そこに教材を乗せて使うことも 可能。

5.情報の整理/加工/再利用

一番単純には情報は階層的に置かれたファイルと.して保存されるので、grep~ファイルの 中から文字列(パターン)を見つける、diff~2つのファイルの中から異なる行を見つける、find ~あるディレクトリ下のファイルのうち、条件を満たすものを見つける、 sort......ファイルの中身 (行)をある項目の値の順番に並べる、 join~2 つのファイルの中身 (行) をある項目の値をキーに して連結する、等は基本である。

また、より汎用的にデータを加工するための簡易言語である gawk や perl も有用である。 一方、スプレッドシートとしては、oleo<sup>†8</sup>がある。

6.数値解析、データ解析及び計算機実験(シミュレーション)

数値計算や数式解析 (代数、微分/積分) なら emacs 上で動作する GNU calc がある<sup>†9</sup>。 しかし、従来からこの領域は、ソフトがあまり整備されておらず、 FORTRAN等で直接プ ログラミングしているようである。今後の課題点であり、例えば、各種統計手法の実習や シミュレーションの動画(可視)化の実習等を簡単に行なうための環境は、一般的需要があ れば検討していきたい。

7.プログラミング言語↑10

 $C, C++$  gcc,  $g++$ 

<sup>8</sup>ただしマニュアルが整備されていない。

<sup>9</sup>プログラム可能で、任意精度の数値計算や数式計算を行ない、また、 gnuplotを利用してグラフ表示す る。 Mathematica や Macsyma の簡易版ともいえる。

<sup>10</sup>数値計算や図形処理のためのライプラリは、"一般情報処理教育"環境としては用意していない。もちろ X-Window環境での基本ライブラリである Xlibを直接使っても図形を書くことはできるが、、

 $en:100$  of that 95

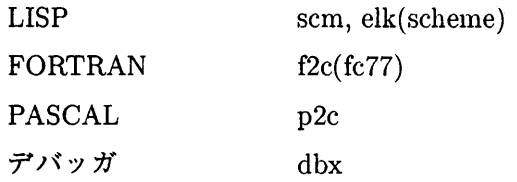

### 3.3 支援環境

多人数の計算機実習を行なうには、単に利用できるハード/ソフトがあるだけでは十分で はない。

1.利用者登録

センターを利用する実習クラスを開講(ネットワーク経由も含む)する場合、センターへ の申請が認められると、学生の人数分のログイン名とパスワード(の一覧)が担当教官に発 行される。

- ログイン名 e?xxx の形をとり、? はクラスを示す英字、 xxx は通し番号である。担 当教官は、 xxx が 000 になる。
- パスワード ログイン名毎に、ランダムに生成した初期値を発行する。

なお、現状では、利用料金は集計はされるが、支払いは免除されている。

2. 資源環境(ファイルアクセス権、資源使用制限)

現状、以下のような制限をかけて管理している。ただし、必要があれば、担当教官から 申告してもらえれば変更できる。

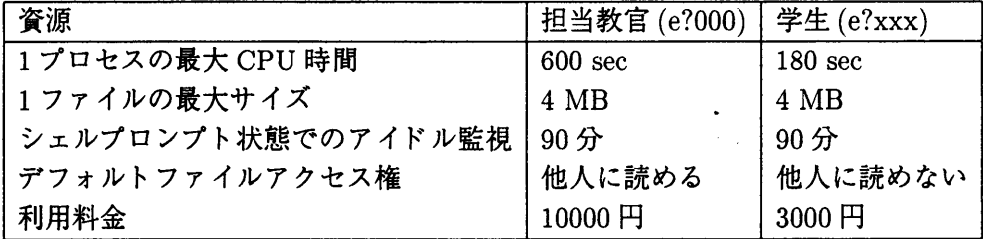

学生のファイルは他人からは読めず、担当教官からは読めるようになっている。また、担 当教官のファイルは他人から読めてしまうので、アクセス制限が必要なファイルは、必ず chmod すること $\uparrow$ <sup>11</sup><sub>0</sub>

3.学生用スタートアップファイル

e?xxx (学生)の .loginの中から、 e?OOO(担当教官)のソ .studentrcが自動的に呼ばれ るようになっている。つまり、担当教官が各学生のコンテキストで実行したい処理を (csh の文法で)書き、"/.studentrcとして置くと、各学生がログインする毎にそれが自動実行 される<sup>†12</sup>。またその時、環境変数 TEACHER に担当教官のホームディレクトリが設定されて いる。

tllテスト問題のファイルをうっかりアクセス可能のままにしたりしないよう注意すべきである。 <sup>12</sup>よって、この .studentrcファイルは他人から読めることが必要である。

例えば、ある教官の .studentrcは、以下のようにしてある <sup>o</sup>

```
# 1. newsgroup limitation 
set nrc="$TEACHER/Newsrc
if (-f *nrc kk ! -f *HOME/.newsrc ) then
     cp $nrc $HOME/.newsrc 
endif 
# 2. emacs 
set erc="$TEACHER/Emacs.st
if (-f \text{ } f \text{ } c \text{ } k \text{ } ! -f \text{ } f \text{ } HOME/. emacs ) then
    cp $erc $HOME/.emacs 
endif 
# 3. presence check 
touch $HOME/.presen
```
- 1.学生に読ませる(表示される )NGを制限するような .newsrcの原型(教官が自身のホームデイ レクトリ下に Newsrcという名前で作成)を一番はじめだけコピーしてくる。
- 2. emacs用の .emacsの手本(教官が自身のホームディレクトリ下に Emacs.stという名前で作 成)を一番はじめだけコピーしてくる。

なお、この Emacs.st は、通常はセンター標準の emacs 起動ファイルを load するだけでよい。 つまり、以下の 1行があればよい。

(load-file "/usr/local/lib/model/Emacs/Emacs.all")

- 3.出席確認用のファイルをつくっている。このファイルの日時をチェックするようなスクリプト を書けば、自動出席チェックが簡単に作れる。
- 4.画面の一斉送信等の支援機能
	- 第1端末室 CAI-ACE というハードによりパソコン端末の画面の転送(例えば、教 官機での見本操作の様子を全学生機の画面に一斉に表示したり、特定の学生機の画面 を教官機から見たり)やキーボードの制御(例えば、教官機から学生機に入力する)が できる。
	- 第3端末室 X-Window 上のソフトを使って、教官の指定 window を、指定したホ スト群上にログインしている指定したクラス (e?) の学生の画面に表示可能。
		- 一学生の画面上に提示した windowを消すには、教官側の元 windowを終了させる か、または、学生側で、ウインドウマネージャの機能を使って強制終了 (kill) ればよい。
		- 一階調の深い画面の windowから浅い画面へは正しく表示されない。逆は可能。ょっ て、第 3端末室で使う場合、教官は Sun4jEC(モノクロ)のどれかを使うべきで、 Sun4/IX(グレー)は使わないようにする。

5.利用の手引き

現在、全くの初心者向けの、UNIX 及び X-Window 環境の入門、及び、電子メール/ニュー スの利用の手引きは、筆者が教養部の講義やセンター講習会で使用した資料がある。しか し、これは、エディタが viベースであり、もう一方の世界である、 emacsにはほとんど 触れていない。

なお、個別のアプリケーションソフトについては、オンラインでかなりの資料があり、そ れらはきれいにレイアウトして印刷することもできるので、ご相談いただきたい。

6.プリントアウト

紙の無駄を避けるため、 lprコマンドを elprコマンドへ aliasしである。 elprコマンド は、以下の制限をつけている。

- テキストファイルの印刷の場合、A4 の 2 ページ分を 1 ページにまとめ、またログイン 名や時刻を各ページ毎に(ヘッダとして)つける。
- PostScript ファイルはそのまま出力。
- ●同一ユーザの出力要求が 3 つ待ちになったら、そのユーザからはもう受け付けない。
- ●プレーンテキストまたは Postscript 以外のファイルの出力は拒否する。
- もし、本来の lpr を使いたい時は、\ で alias·をエスケープすればよい。すなわち、
- % lpr -Popena file ---> 実際は、elpr が起動される。
- % \lpr -Popena file ---> 本物の lpr が起動される。

## 参考文献

- [1]情報処理学会(大岩元他):大学等における一般情報処理教育の在り方に関する調査研 究, 1993.
- [2]武井恵雄:これからの一般情報処理教育,平成 5年度情報処理教育研究集会, 1993.
- [3]野崎剛一:一般情報処理教育について,総合情報処理センターレポート 12号, 1993.
- [4] 鶴 正人:UNIX ワークステーションシステムの紹介, 総合情報処理センターレポート 12号, 1993.